Số: 412/TB-STP *Đồng Tháp, ngày 01 tháng 4 năm 2020*

# **THÔNG BÁO**

# **Khuyến khích sử dụng dịch vụ công trực tuyến mức độ 3 và dịch vụ bưu chính công ích để phòng, chống dịch Covid-19**

Tiếp tục đẩy mạnh cải cách hành chính trong hoạt động của Sở Tư pháp, đồng thời chủ động phòng, chống dịch Covid-19 tại tỉnh Đồng Tháp. Sở Tư pháp khuyến khích tổ chức, cá nhân tiếp tục tăng cường sử dụng dịch vụ công trực tuyến mức độ 3 và dịch vụ bưu chính công ích đối với các thủ tục hành chính thuộc thẩm quyền giải quyết của Sở Tư pháp như sau:

## **1. Thực hiện nộp hồ sơ qua dịch vụ công trực tuyến mức độ 3**

Tổ chức, cá nhân có nhu cầu sử dụng dịch vụ công trực tuyến mức độ 3 lĩnh vực Bổ trợ Tư pháp; Lĩnh vực Công chứng; Lĩnh vực Phổ biến, giáo dục pháp luật; Lĩnh vực Trợ giúp pháp lý truy cập địa chỉ [https://dichvucong.dongthap.gov.vn.](https://dichvucong.dongthap.gov.vn/)

Bước 1. Đăng nhập (nếu có tài khoản công dân), đăng ký tài khoản (nếu chưa có tài khoản công dân).

Bước 2. Chọn cơ quan là Sở Tư pháp, Chọn lĩnh vực muốn thực hiện thủ tục hành chính.

Bước 3. Tìm thủ tục hành chính muốn thực hiện trong danh sách, chọn thực hiện.

Bước 4. Kiểm tra thông tin ở Trang đơn (các trường có dấu (\*) là bắt buộc phải có thông tin) và chọn Lưu

Bước 5. Đính kèm giấy tờ (Hệ thống cho phép đính kèm các file .docx, .xlsx,.pdf, .jpg).

Bước 6. Chon nộp hồ sơ.

## **2. Thực hiện đăng ký cấp phiếu lý lịch tư pháp trực tuyến**

- Bước 1. Truy cập vào địa chỉ https://lltptructuyen.moj.gov.vn*.*

- Bước 2. Chọn đối tượng nộp hồ sơ và Chọn nơi thường trú hoặc tạm trú.

- Bước 3. Chọn nhập Tờ khai.

- Bước 4. Cung cấp đầy đủ thông tin và đính kèm file theo yêu cầu.

*Lưu ý:*

(1) Các trường dữ liệu có dấu (\*) là bắt buộc nhập.

(2) Các file đính kèm phải sử dụng bản chính và chuyển qua file .pdf hoặc file .jpg; có thể nén thành 01 file để đính kèm.

- Bước 5. Chon tiếp tục.

- Bước 6. Nhập mã xác nhận và Chọn tiếp tục.

- Bước 7. Ghi lại mã số hồ sơ trực tuyến và Chọn hoàn thành.

## **3. Đăng ký cấp phiếu lý lịch tư pháp qua dịch vụ bưu chính công ích và dịch vụ hẹn giờ thực hiện tại nhà.**

Đối với nộp hồ sơ và nhận trả kết quả thủ tục hành chính qua dịch vụ bưu chính công ích và dịch vụ hẹn giờ thực hiện thủ tục hành chính tại nhà, tổ chức, cá nhân liên hệ Bưu điện gần nhất trên địa bàn để nộp hồ sơ và nhận kết quả tại nhà. Hoặc liện hệ số điện thoại (02773.871171) để được Bưu điện tỉnh Đồng Tháp hướng dẫn cụ thể.

Hiện nay, Bưu điện tỉnh Đồng Tháp đang thực hiện chính sách giảm giá cước dịch vụ nhận gửi hồ sơ và chuyển trả kết quả thủ tục hành chính nội tỉnh theo Quyết định số 218/QĐ-BĐĐT ngày 13/3/2020 (thời gian thực hiện từ  $17/3/2020$  đến  $30/6/2020$ , theo đó giá cước phạm vi thành phố Cao Lãnh 20.000đồng/01 hồ sơ; các địa chỉ còn lại trong Tỉnh 24.000đồng/01 hồ sơ.

#### **3. Thực hiện thanh toán phí, lệ phí.**

Tổ chức, cá nhân sẽ thực hiện nộp lệ phí khi đến nhận kết quả đối với dịch vụ công trực tuyến mức độ 3. Riêng đối với dịch vụ tiếp nhận và trả kết quả qua dịch vụ bưu chính công ích, dịch vụ hẹn giờ thực hiện thủ tục hành chính tại nhà thì tổ chức, cá nhân nộp trực tiếp cho nhân viên bưu điện mà không cần phải đến Trung tâm Kiểm soát thủ tục hành chính và Phục vụ hành chính công.

Trong quá trình thực hiện, nếu gặp khó khăn, vướng mắc đề nghị vui lòng liên hệ số điện thoại 02773.851186 - 02773.898951 để được hướng dẫn, giải đáp./.

#### *Nơi nhận:*

- Bộ Tư pháp;
- UBND Tỉnh;
- Cục Công tác phía Nam BTP;
- Các Sở và cơ quan tương đương Sở;
- Sở Nội vụ (Phòng CCHC&XDCQ);
- Các Phó Giám đốc Sở;
- Trung tâm KSTTHC và PVHCC Tỉnh;
- Các Phòng, đơn vị thuộc Sở;
- Phòng Tư pháp các huyện, thị xã, thành phố;
- Trang Thông tin điện tử Sở Tư pháp;
- Lưu: VT. VP.

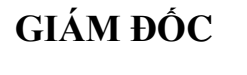

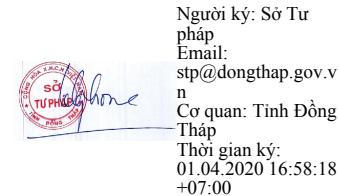

**Lê Thị Hồng Phượng**